# **Machine Learning with Containers on Amazon SageMaker**

Shashank Prasanna, Sr. Technical Evangelist, AI/ML

26<sup>th</sup> August 2019

#### Agenda

- Challenges with machine learning infrastructure
- Containers and machine learning
	- AWS Deep Learning Containers
- Scaling deep learning containers with Amazon SageMaker
- Demos using Deep Learning Containers and Amazon SageMaker
	- 1. Getting started with TensorFlow deep learning container
	- 2. Running hyperparameter search experiments on Amazon SageMaker
	- 3. Running distributed training with TensorFlow and Horovod on Amazon SageMaker
- Summary and Q&A

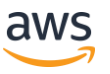

### Machine learning setups on AWS today

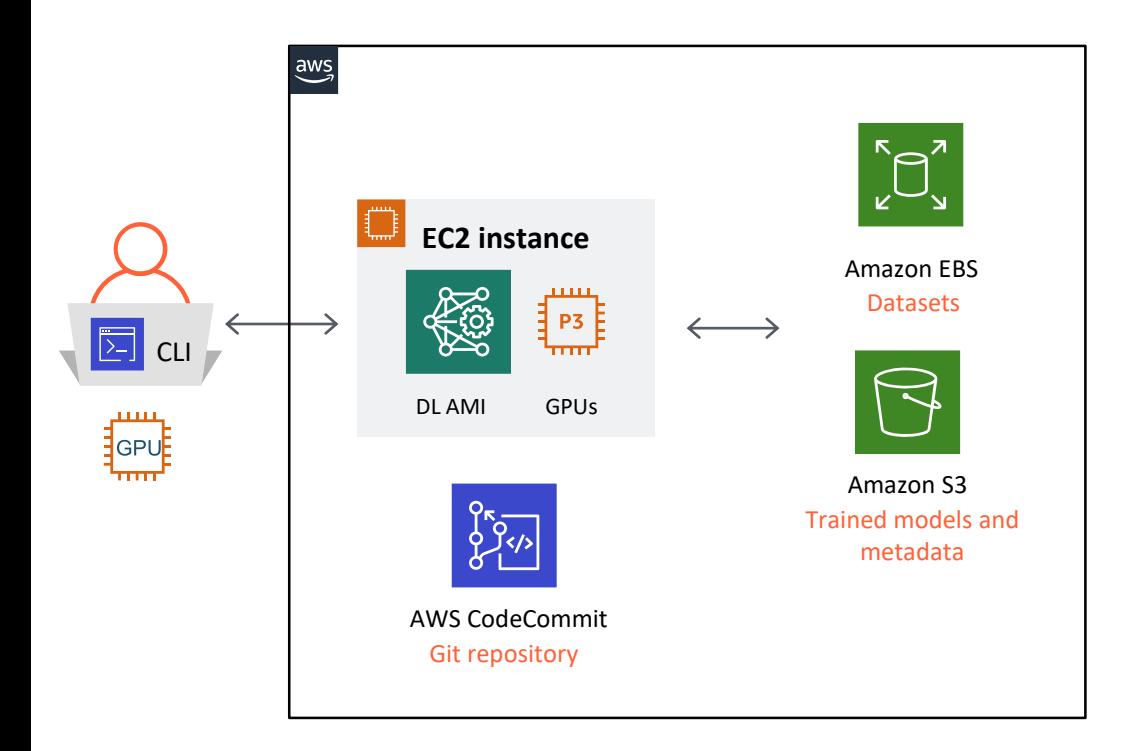

✓ Compute (CPUs, GPUs)

- ✓ Storage
- ✓ Source control
- ✓ ML Frameworks

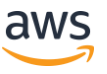

### Challenges with existing machine learning setups

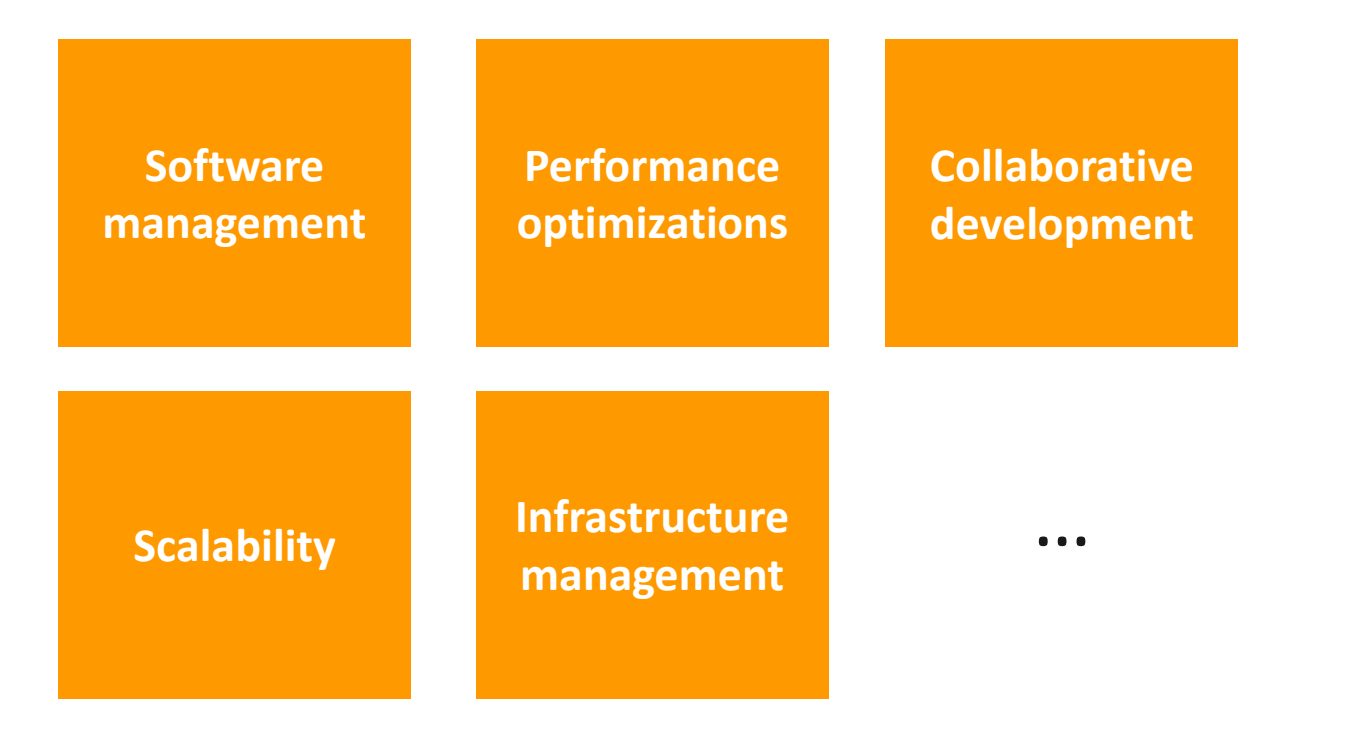

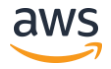

### Machine learning stack is complex

- "My code requires building several dependencies from source"
- "My code isn't taking advantage the GPU/GPUs"
	- "is cudnn, nccl installed, is it the right version?"
- "My code is running slow on CPUs"

© 2019, Amazon Web Services, Inc. or its Affiliates. All rights reserved.

- "oh wait, is it taking advantage of AVX instruction set ?!?"
- "I updated my drivers and training is now slower/errors out"
- "My production cluster runs a different version of framework/linux distro"

Makes portability, collaboration, scaling workloads really really hard!

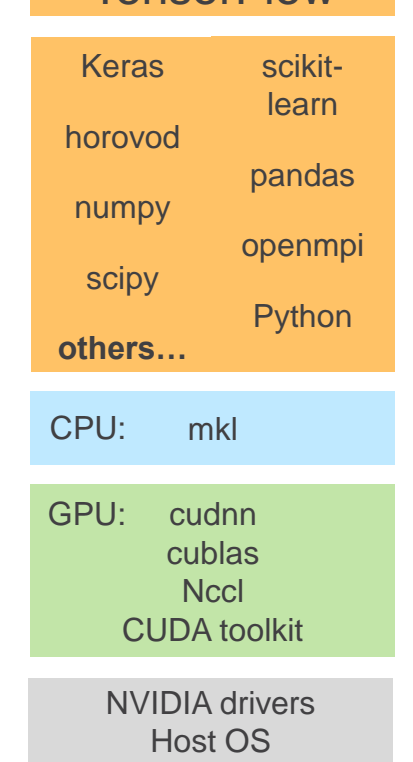

**TensorFlow** 

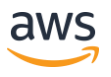

## Using containers for Machine Learning workloads

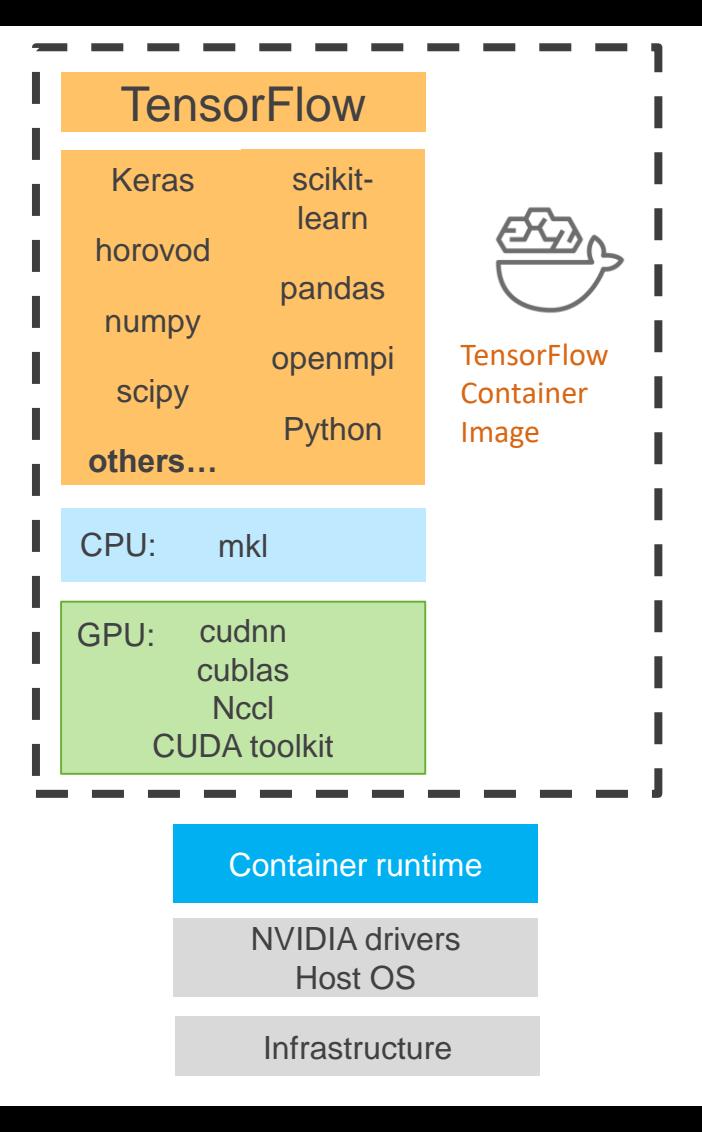

#### ML environments that are:

- Lightweight
- Portable  $\bullet$
- Scalable  $\bullet$
- Consistent  $\bullet$

#### Packages:

- Training code
- Dependencies
- Configurations

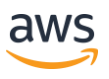

### AWS Deep Learning Containers

- Prepackaged Docker container images fully configured and validated
- Optimized for performance with latest NVIDIA driver, **CUDA libraries, and Intel libraries**
- Consistent and reproducible deployment and lightweight
- Optimized for distributed machine learning
- Runs on Amazon EKS, Amazon ECS and Amazon SageMaker

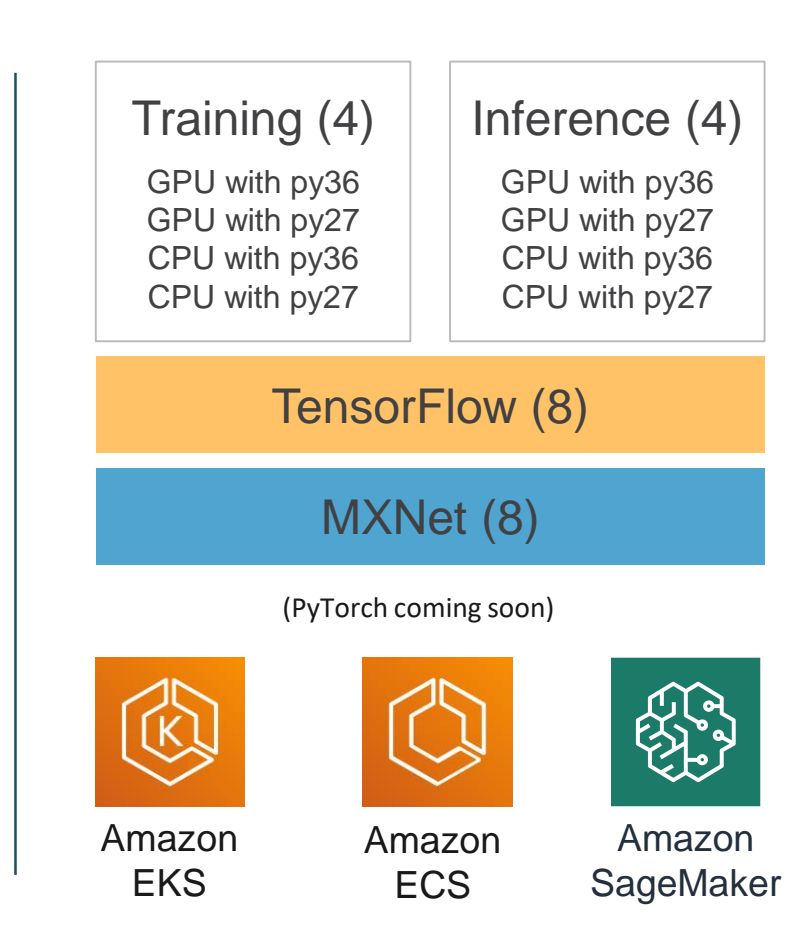

### AWS Deep Learning Containers

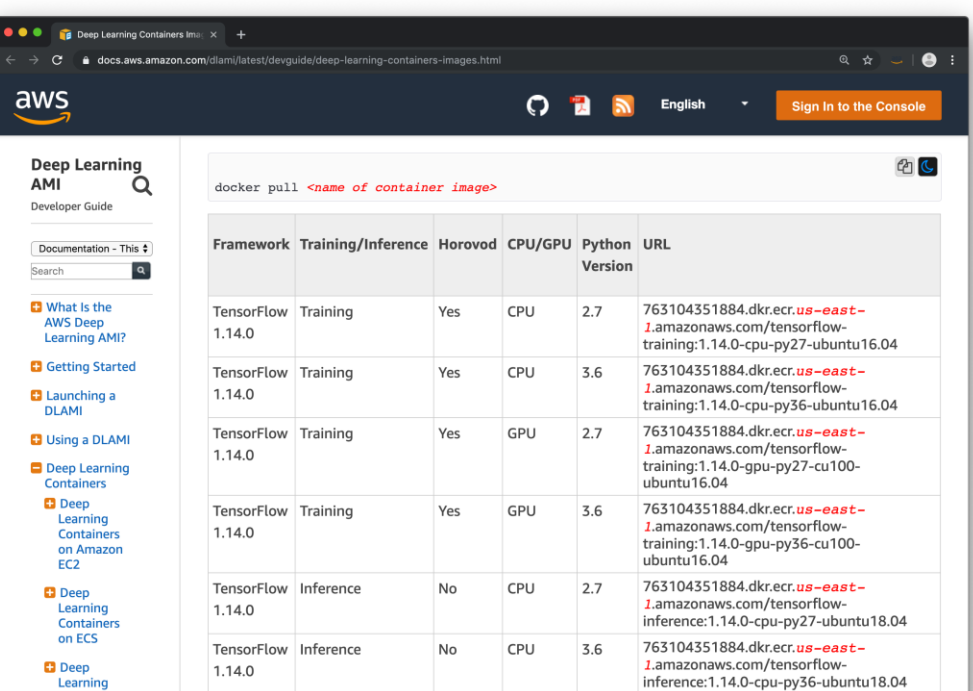

#### docker pull *<container image>*

#### Bring your own training script (BYOTS)

16 Images in ECR repositories in 15 AWS regions

<https://docs.aws.amazon.com/dlami/latest/devguide/deep-learning-containers-images.html>

### Using deep learning containers at scale on Amazon SageMaker

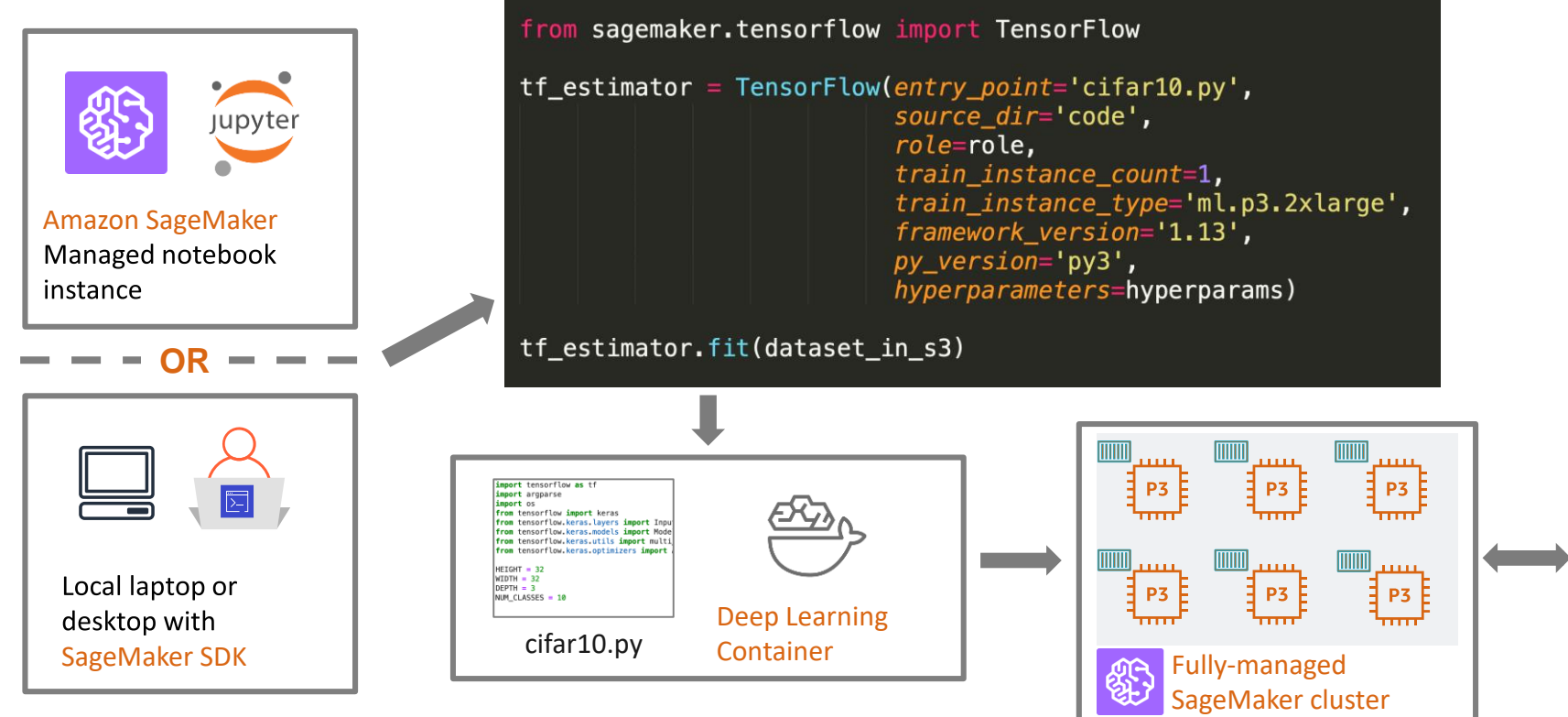

Amazon S3

#### DEMO: Getting started with TensorFlow deep learning container airplane

Dataset: CIFAR10

Problem: Image classification

Framework: TensorFlow and Keras

#### Approach:

- Updating training script for Amazon SageMaker
- Test training on DL container locally
- Run training on GPU instance on SageMaker cluster

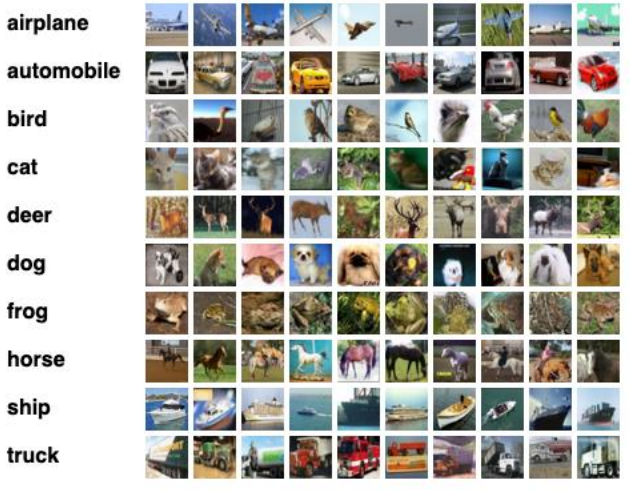

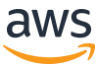

### RECAP: Deep learning containers on SageMaker

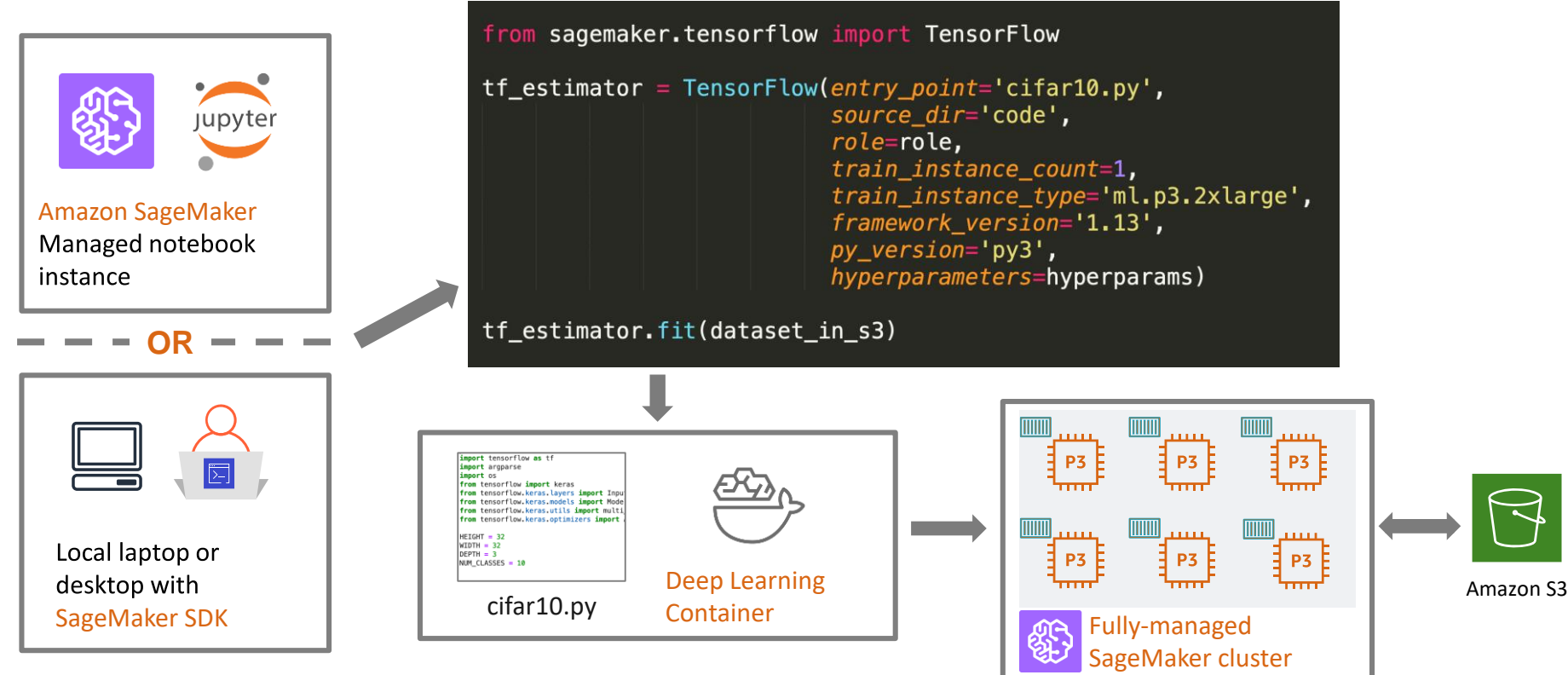

© 2019, Amazon Web Services, Inc. or its Affiliates. All rights reserved.

### DEMO: Hyperparameter optimization

#### Approach:

- Specify hyperparameters
- Choose hyperparameter search strategy (Bayesian, random, custom)
- Launch a tuning job

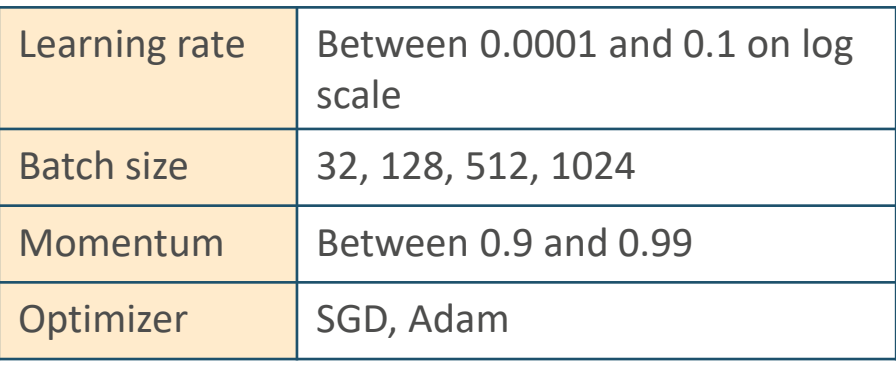

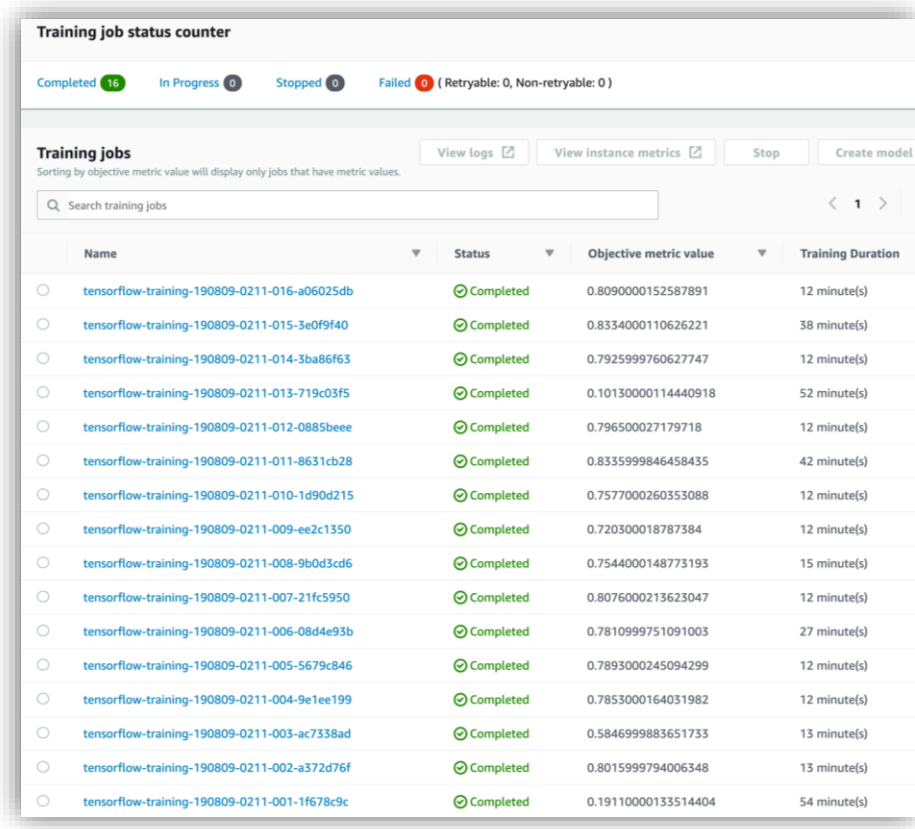

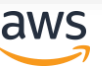

### DEMO: Distributed training

#### Approach:

- Update training script with horovod api
- Specify number instances and number of GPUs per instance
- Launch a distributed training job

```
from sagemaker.tensorflow import TensorFlow
hvd_instance_type = 'ml.p3.8xlarge'
hvd_instance_count = 2
hvd processes per host = 4
```
8 GPU distributed training

- 2 x p3.8xlarge
- 4 GPUs/p3.8xlarge

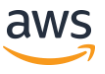

### Can I bring my own container?

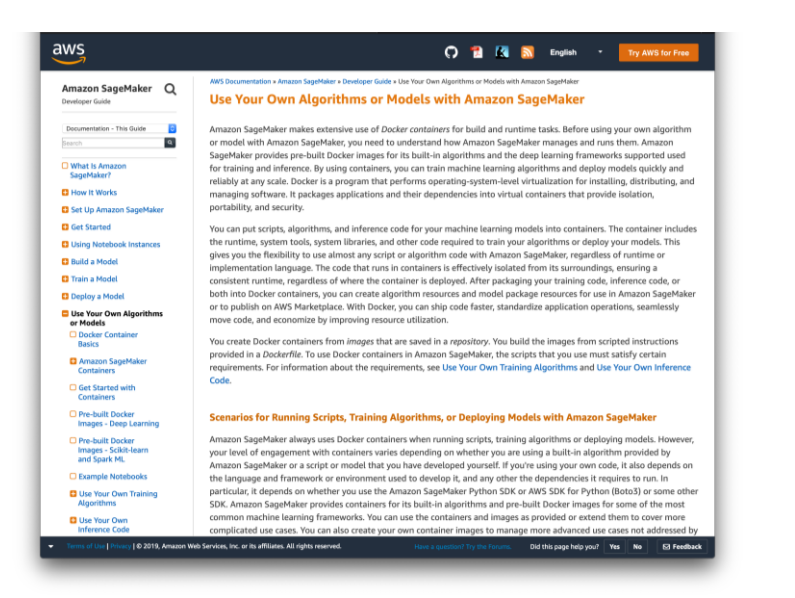

#### [docs.aws.amazon.com/sagemaker/latest/dg/](https://docs.aws.amazon.com/sagemaker/latest/dg/your-algorithms.html) your-algorithms.html

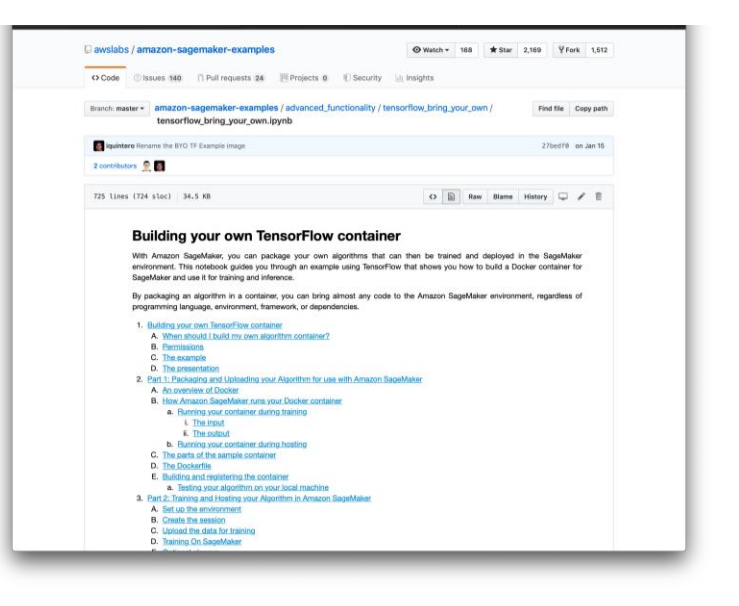

github.com/awslabs/amazon-sagemaker[examples/blob/master/advanced\\_functionality/](https://github.com/awslabs/amazon-sagemaker-examples/blob/master/advanced_functionality/tensorflow_bring_your_own/tensorflow_bring_your_own.ipynb) tensorflow\_bring\_your\_own/

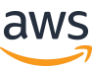

### AWS DL Containers and Amazon SageMaker

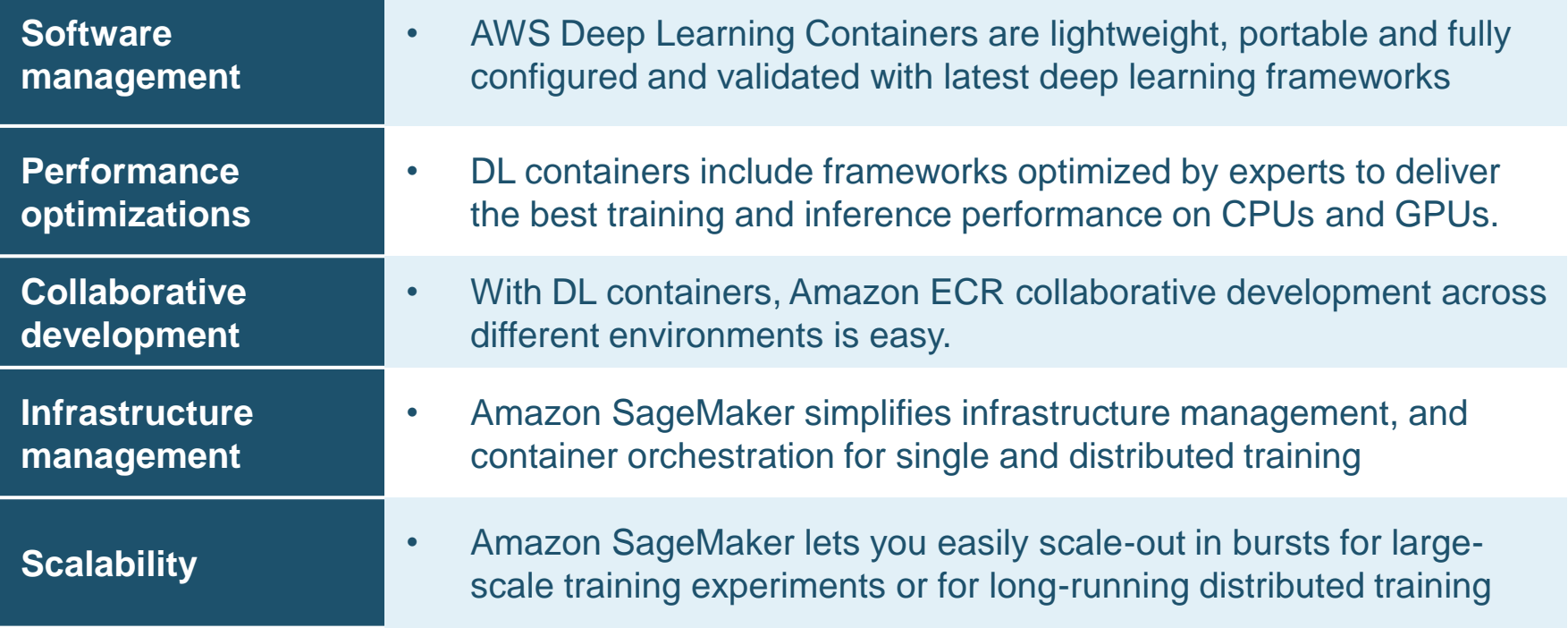

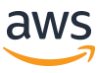

#### Resources

#### Documentation

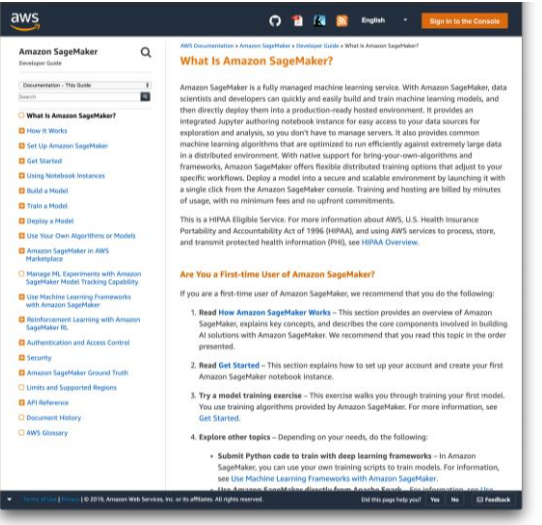

#### [docs.aws.amazon.com/sagemaker/](https://docs.aws.amazon.com/sagemaker/latest/dg/whatis.html) latest/dg/whatis.html

#### Examples on GitHub

This repository contains example notebooks that show how to apply machine learning and deep learning in Amazon SageMaker

These examples provide quick walkthroughs to get you up and running with the labeling job workflow for Amazon SageMaker

Classification is an end-to-end example that starts with an unlabeled dataset, labels it using the Ground Truth API, analyzes

the results, trains an image classification neural net using the annotated dataset, and finally uses the trained model to

. Basic Data Analysis of an image Classification Output Manifest presents charts to visualize the number of annotations for

each class, differentiating between human annotations and automatic labels (if your job used auto-labeling). It also

. Training a Machine Learning Model Using an Output Marifiest Introduces the concept of an "augmented manifest" and demonstrates that the output file of a labeling job can be immediately used as the input file to train a SageMaker machine

. Annotation Consolidation demonstrates Amazon SageMaker Ground Truth annotation consolidation techniques for image

These examples provide a gentle introduction to machine learning concepts as they are applied in practical use cases across a

. Targeted Direct Marketing predicts potential customers that are most likely to convert based on customer and aggregate

. Predicting Customer Churn uses customer interaction and service usage data to find those most likely to chum, and then

. Time-series Forecasting generates a forecast for topline product demand using Amazon SageMaker's Linear Learner

. Cancer Prediction predicts Breast Cancer based on features derived from images, using SapeMaker's Linear Learner . Ensembling predicts income using two Amazon SageMaker models to show the advantages in ensembling.

. MX/Net Gluon Recommender System uses neural network embeddings for non-linear matrix factorization to predict use

. Video Game Sales develops a binary prediction model for the success of video games based on review scores.

walks through the cost/benefit trade-offs of providing retention incentives. This uses Amazon SageMaker's implementation

. From Unlabeled Data to a Deployed Machine Learning Model: A SageMaker Ground Truth Demonstration for Image

. Ground Truth Object Detection Tutorial is a similar end-to-end example but for an object detection task

displays sample images in each class, and creates a pdf which concisely displays the full results.

**Amazon SageMaker Examples** 

Introduction to Ground Truth Labeling Jobs

perform batch and online inference.

classification for a completed labeling job.

Introduction to Applying Machine Learning

of XGBoost to create a highly predictive model.

movie ratings on Amazon digital reviews.

level metrics, using Amazon SageMaker's implementation of XGBoost.

Examples

Ground Truth.

learning model.

variety of sectors

algorithm.

github.com/awslabs/

[amazon-sagemaker-examples](https://github.com/awslabs/amazon-sagemaker-examples)

#### AWS ML Blog

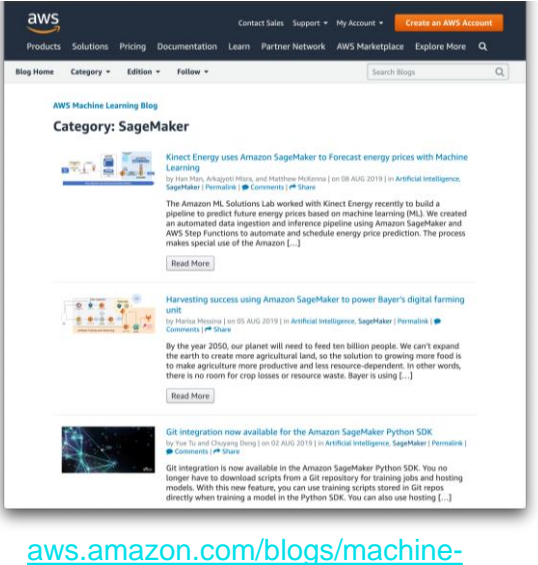

[learning/category/artificial-intelligence/](https://aws.amazon.com/blogs/machine-learning/category/artificial-intelligence/sagemaker/) sagemaker/

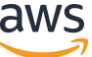

# **Thank you!**

Shashank Prasanna, Sr. Technical Evangelist, AI/ML

Questions? Happy to help: Twitter: @shshnkp LinkedIn: linkedin.com/in/shashankprasanna